# Premium Layers. A GUIDE TO USING

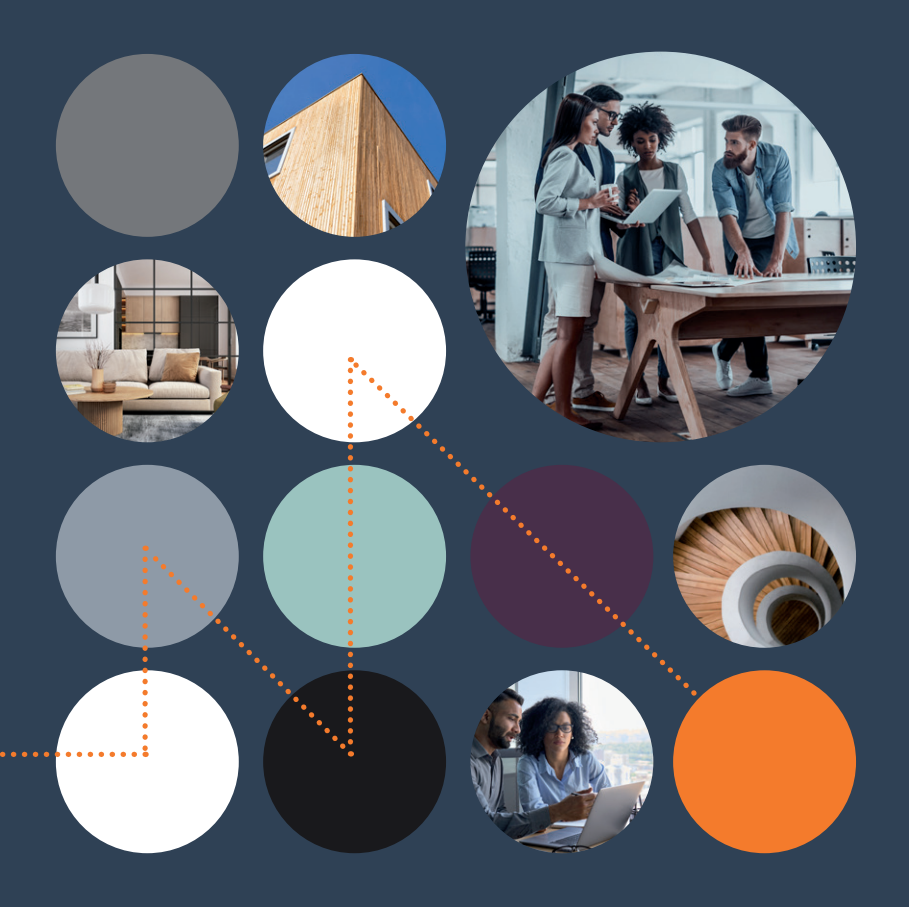

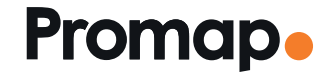

© 2023 Landmark Information Group. All rights reserved.

### **Contents**

### Introduction

### Accessing and using Premium Data Layers **04** Functionality specific to Premium Data Layers **1988** 05

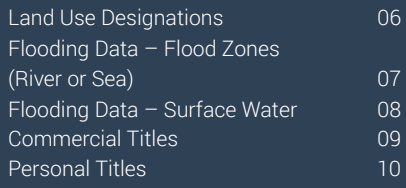

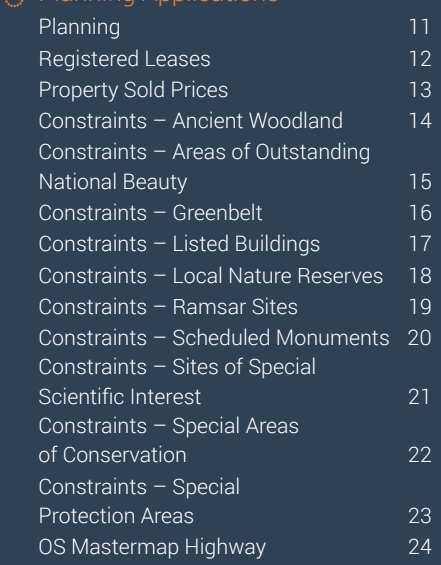

 $\bigcap$   $\bigcap$  Planning Applications

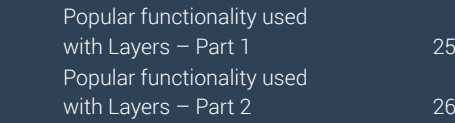

### Introduction

#### **Promap's Premium Layers helps you find accurate, crucial information faster.**

It can take hours to research a new site when trawling through local authority and planning websites and cross-referencing one set of data against another, it's time for a change.

Promap Premium Layers collates crucial data including planning applications, personal title numbers, and a range of environmental data, in one place. With a few clicks, you can investigate potential constraints for any project and back up your expertise with the most reliable, accurate and detailed data available.

#### Free Viewable Layers

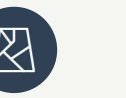

Land Use **Designations** 

Applications

Property Sold Prices

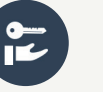

Commercial Ownership

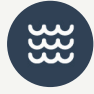

Flooding

#### Premium Data Layers

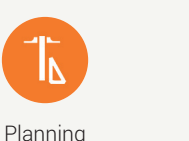

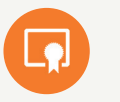

Personal Ownership

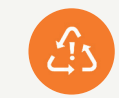

Development **Constraints** 

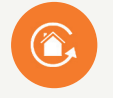

Registered Leases

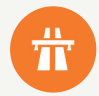

OS Highways

## Subscribing to Premium Data Layers **12 SECTION** SECTION 3

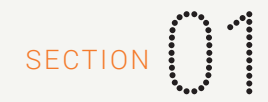

Promap Premium Layers provides unlimited access to data and is available in a single monthly subscription at the cost of £35.

The subscription process itself is simple:

- Click on the 'Layers' tab on the right-hand side of your screen
- To unlock Promap Premium Layers, click on the 'More Info' tab and then on the 'Subscribe' link that will appear on the following screen
- This will automatically send an email to your organisation's admin user to activate the layers for you

Notes: If you subscribe partway through a month your subscription charge will be adjusted pro-rata so you will only pay for the period you use.

The admin user for your organisation has visibility of all your organisations subscriptions and can set up new subscriptions, cancel subscriptions no longer required and even transfer subscriptions between users if required.

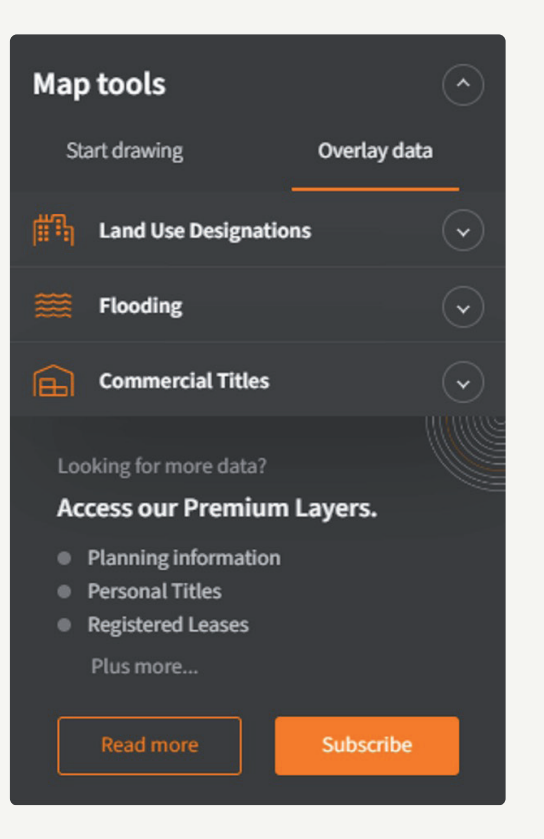

#### Accessing and using Premium Data Layers

- Promap's data overlays are available via the 'Layers' tab located on the right-hand side of your screen. Click on this tab to access available layers
- Available layers include the three free layers:

1 Land Use Designations. 2 Corporate Ownership. 3 Flooding

- As well as the five Premium Layers
	- 1 Planning Applications. 2 Personal Ownership Details.
	- 3 Property Sold Prices . 4 Constraints. 5 OS Mastermap Highways
- Map Tools 2 Help
- Simply select a layer to display it on the map
- Click on the displayed results to activate an information box with more detailed information for that particular result
- Copyright Information for that dataset is found under the 'Help' button highlighted

Note: When printing if your data layer is displayed on the map the information will appear on your print. When exporting data in to CAD or GIS packages the data layer information will not be exported with your map data.

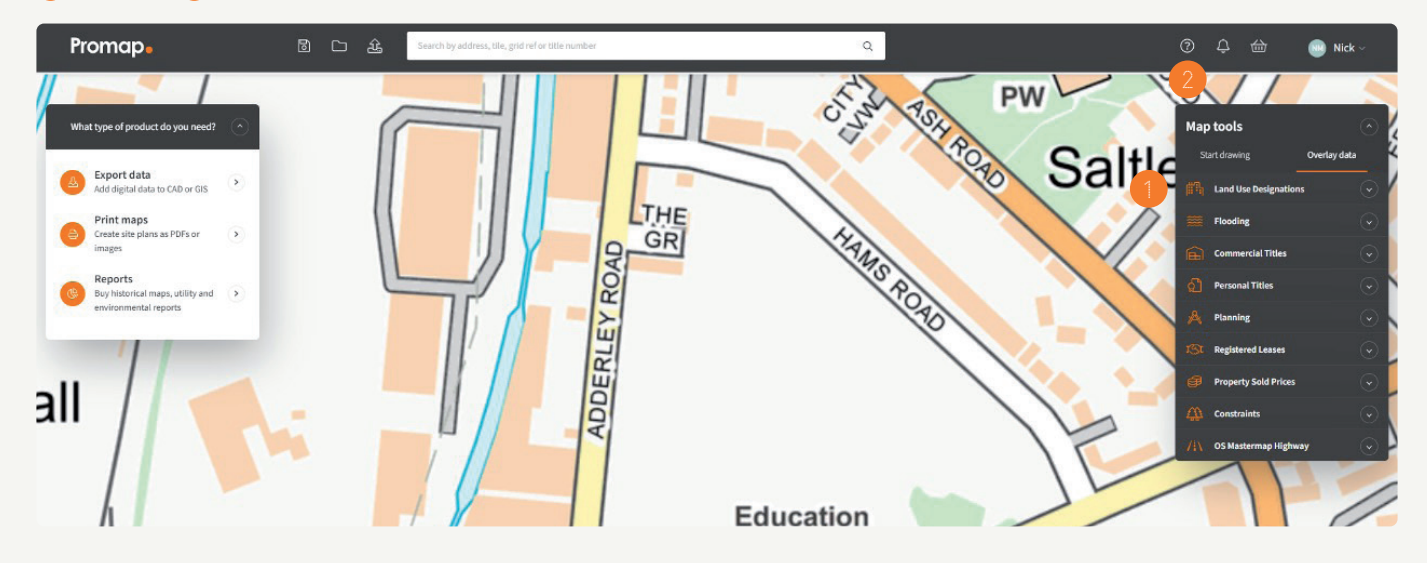

#### Functionality specific to Premium Data Layers

There are two key pieces of functionality with Promap specific to the Premium Data Layers

**Legend:** If you are looking to incorporate the Premium Data Layer information on to your printed map you can choose to include a legend on the map detailing what information is being shown. This can be accessed from the print options on the left hand side of the screen that become available when the print tab is selected. **Download:** The download option is available for all the Premium Data Layers with the exception of the OS Mastermap Highways. This functionality once you have selected your Premium Data Layer information to then export it out of Promap as a CSV file.

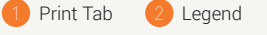

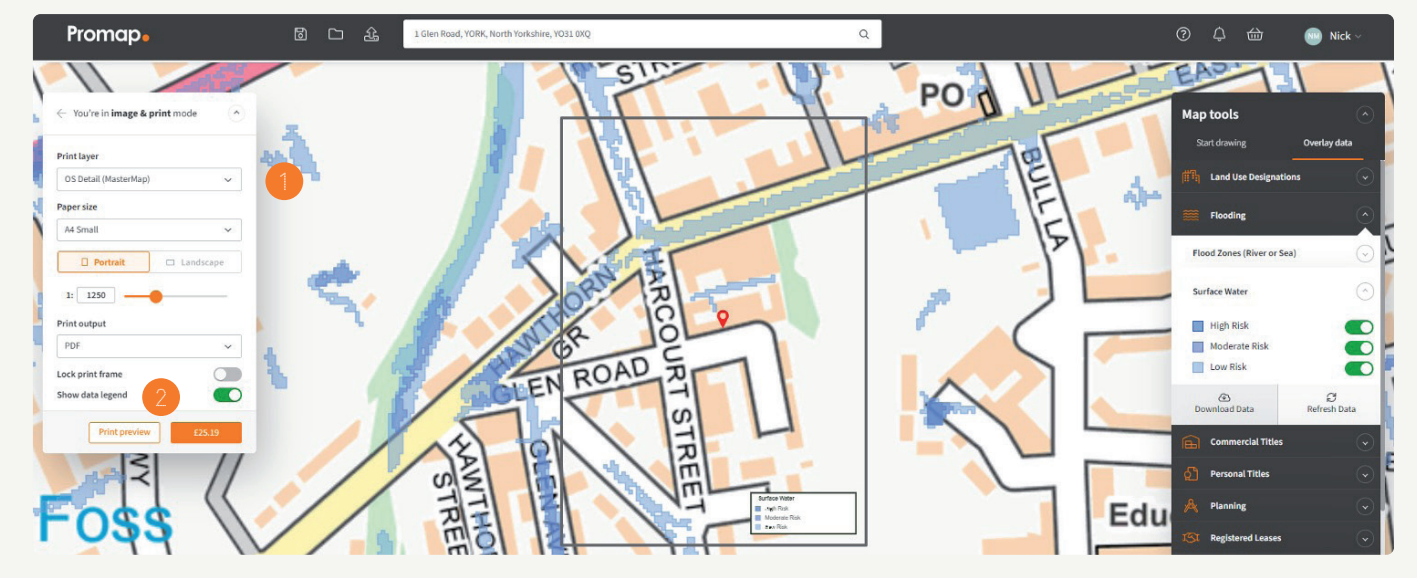

## Land Use Designation Data SECTION 1 1

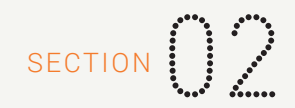

#### Land Use Designations

• Land Use designations is a dataset of local development plans, these are documents that are published by the Local Authority and detail the various planning strategies for the region. These documents are intended to guide development and include detailed proposals for individual sites as well as identifying areas suitable for housing, industry, retail, conservation or other land uses.

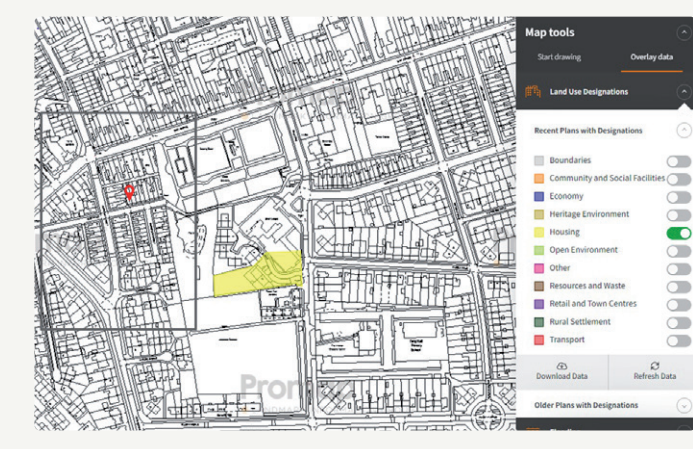

This dataset has been split into 11 different land use types and indicates their extents and locations as points, lines and polygons.

• Clicking the data on screen will display attribute information within the 'Info' tab on the right-hand side.

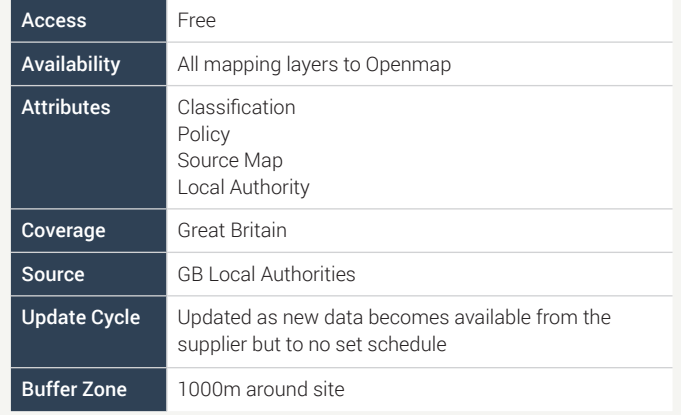

### Flooding Data

#### **Flood Zones (River or Sea)**

- Environment Agency and Natural Resources Wales Flood Zone data is available. Simply click the layer and choose between Flood Zone 2 or 3 to view the data on screen
- The flood zones illustrate the probability of flooding from rivers and the sea and ignore the presence of any flood defences

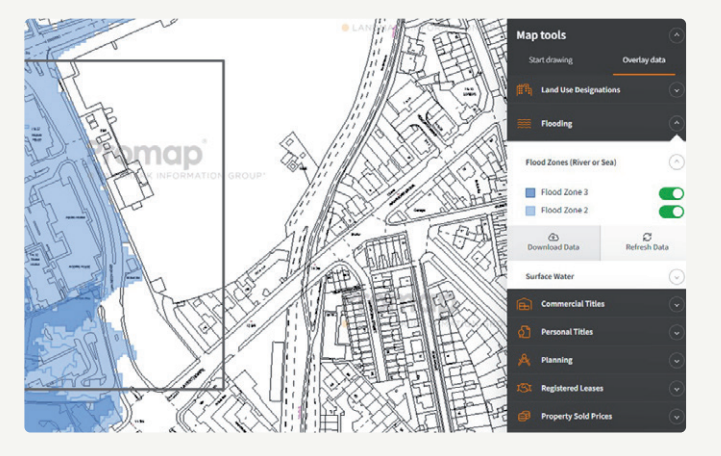

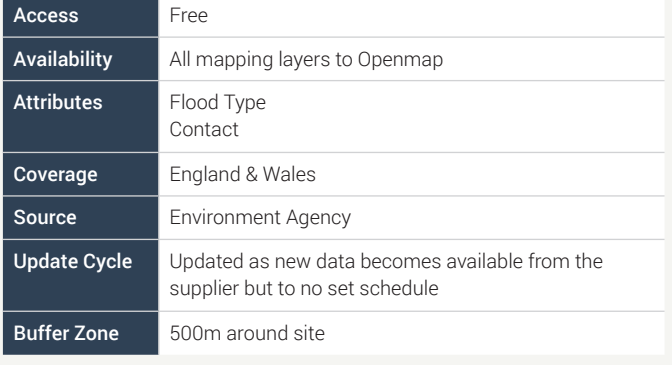

### Flooding Data

#### **Surface Water**

- Environment Agency and Natural Resources Wales Flood Zone data is available. This dataset indicates the overall extents for a surface water (pluvial) flood event
- Simply click the layer and choose between High, Medium or Low risk available information includes 1 in 30, 100 or 1000 year return periods

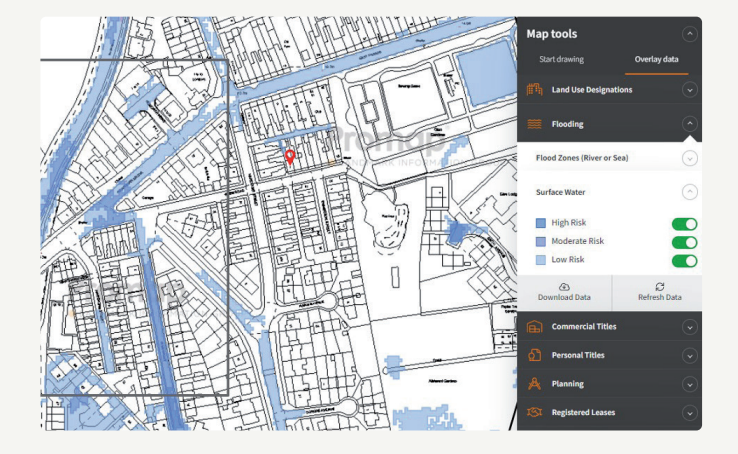

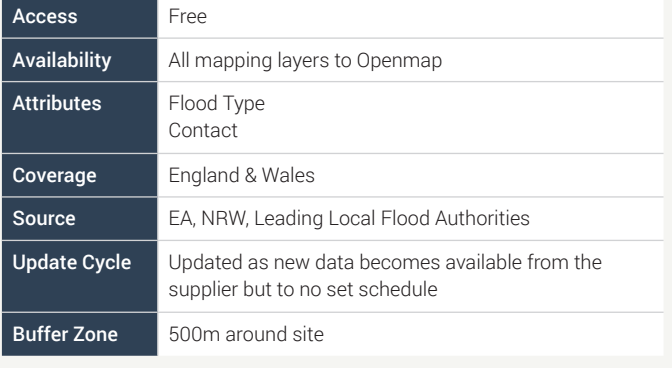

#### Commercial Titles

• This dataset contains a list of freehold or leasehold title registrations across England and Wales, where the registered legal owner is a 'non-private individual' organisation which is incorporated in or outside the United Kingdom

Note: Other titles are those that are pending along with titles that are under investigation by the HMLR for classification on their title status.

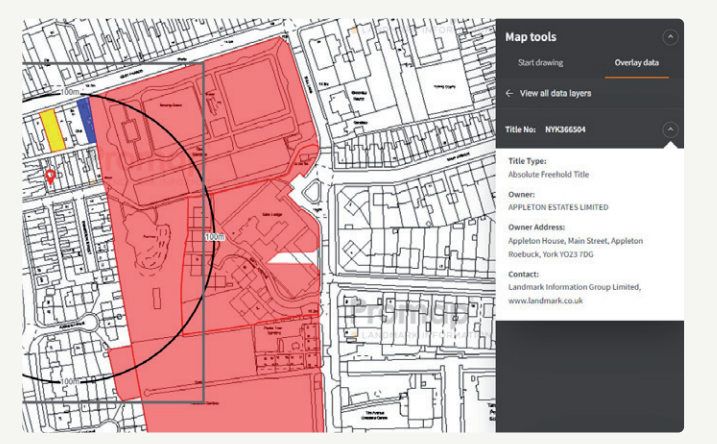

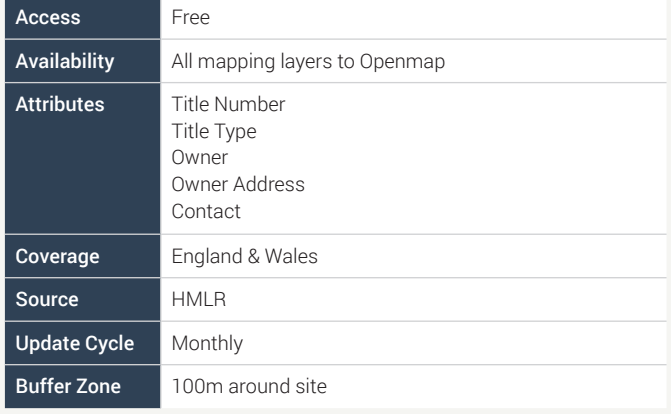

#### Personal Titles

• This dataset contains a list of freehold or leasehold title registrations across England and Wales, where the registered legal owner is a private individual

• Due to the Data Protection Act the search results for this layer will not include owner name or address

Note: Other titles are those that are pending along with titles that are under investigation by the HMLR for classification on their title status.

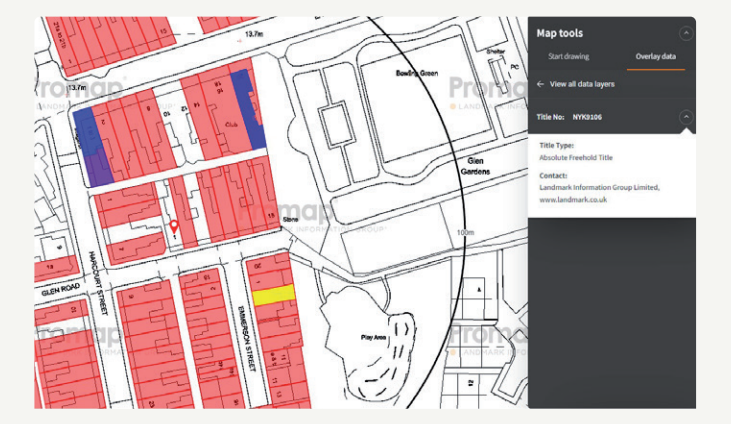

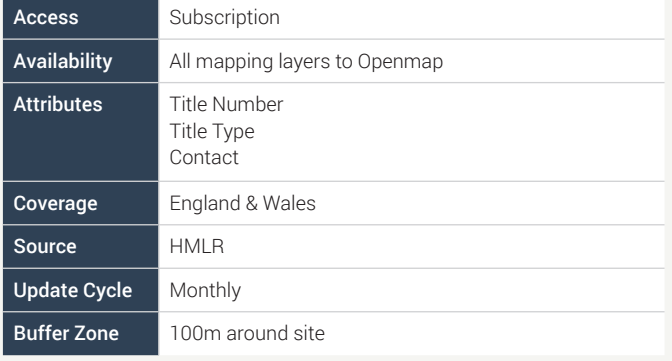

## Planning Applications SECTION 1 - SECTION 1

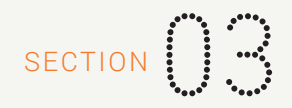

#### Planning

- Residential Data is split into five categories:
	- Alterations
	- New builds up to 10 dwellings
	- 10 to 50 dwellings
	- $-50 +$  dwelling
	- Unclassified section

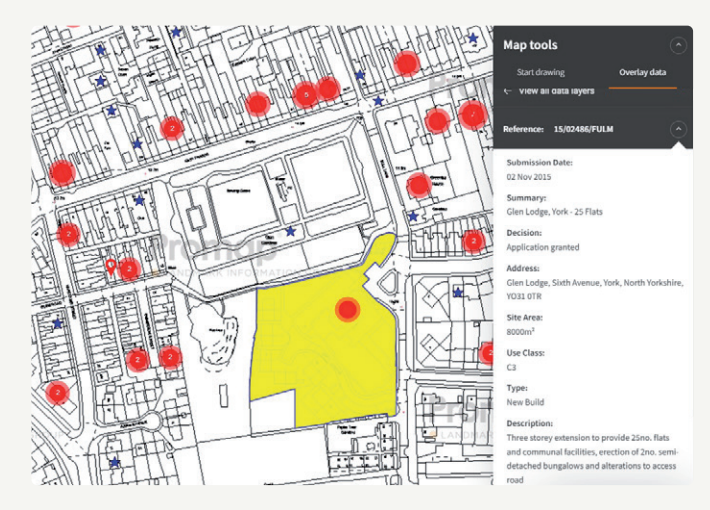

- The Non-Residential data is split into small, medium and large based on the estimated project value of the application.
- Where the data is available large non-residential applications will be displayed as polygons showing the actual area the application covers rather than just an icon so you can obtain a better idea of its potential impact

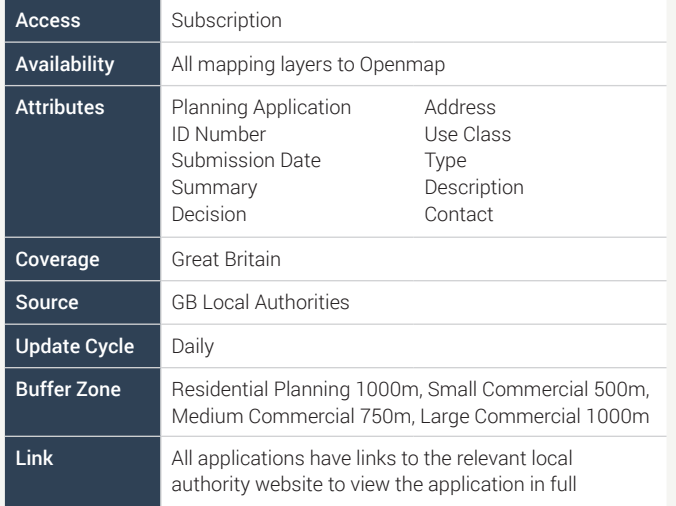

#### Registered Leases

- This dataset holds a list of Registered leases within England and Wales
- If the lease is granted for more than seven years it must be registered with Land Registry, although some leases that are shorter than seven years are also registered

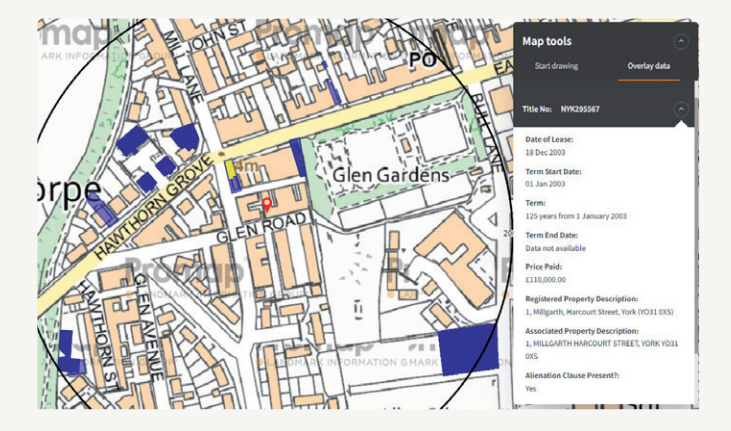

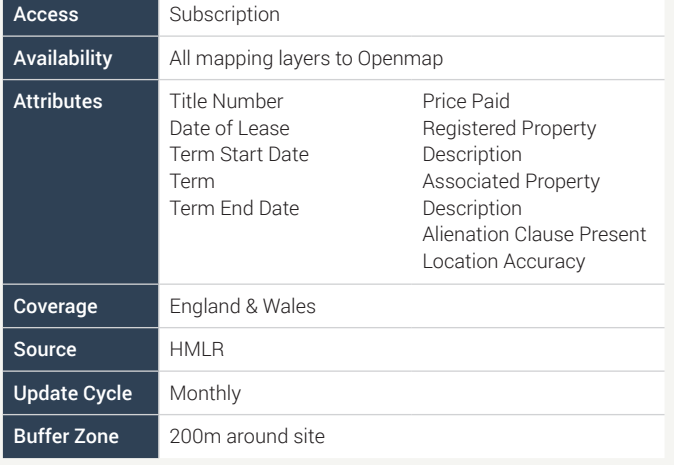

#### Property Sold Prices

• This dataset contains information about the sales of single residential properties which are sold for full market value to private individuals

- This dataset also supplies property sold price information for multioccupancy properties
- Data includes price per square foot for each result, the figure is obtained by dividing Sale Price by the 'Total Floor Area' (converted from sq mt to sq ft) as provided in the EPC dataset

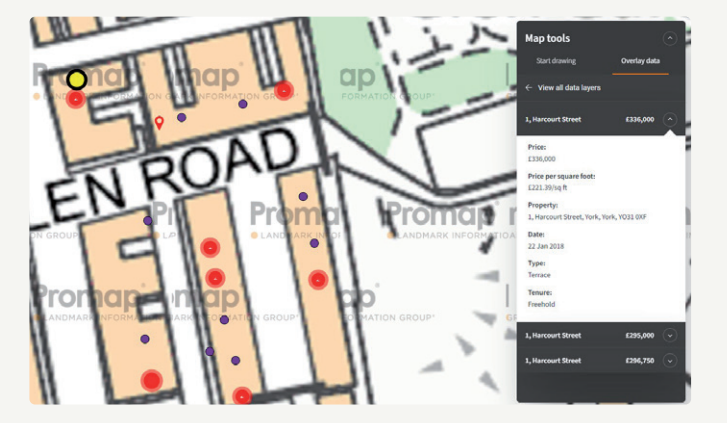

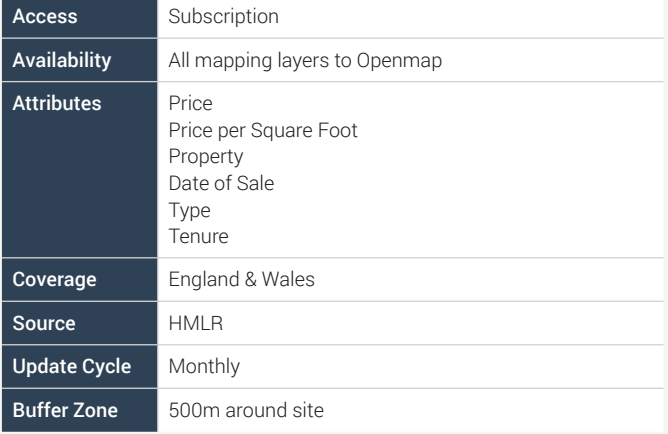

#### **Ancient Woodland**

• This dataset contains details of designated ancient woodland and refers specifically to woodland dating back to 1600 or before in England and Wales or 1750 in Scotland

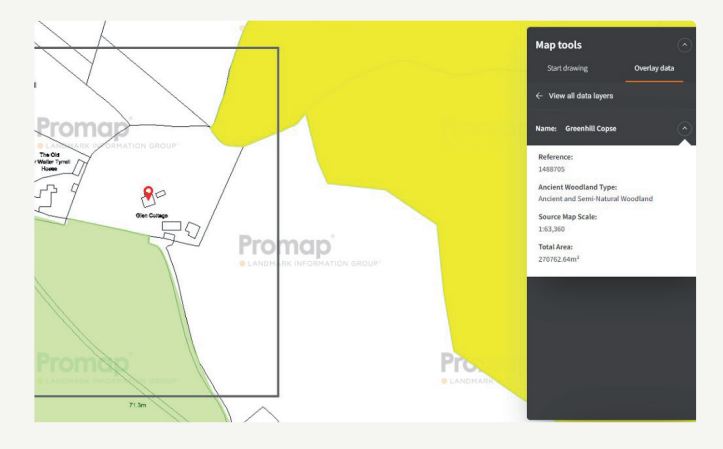

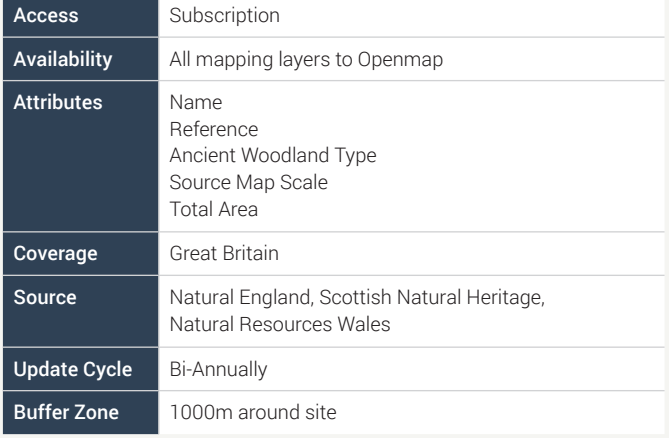

#### **Areas of Outstanding Natural Beauty**

• Designated as Areas of Outstanding Natural Beauty under the National Parks and Access to the Countryside Act 1949 • These areas are landscapes of national conservation importance for their distinctive character and natural beauty. They are generally smaller than National Parks and are owned by individuals e.g. farmers

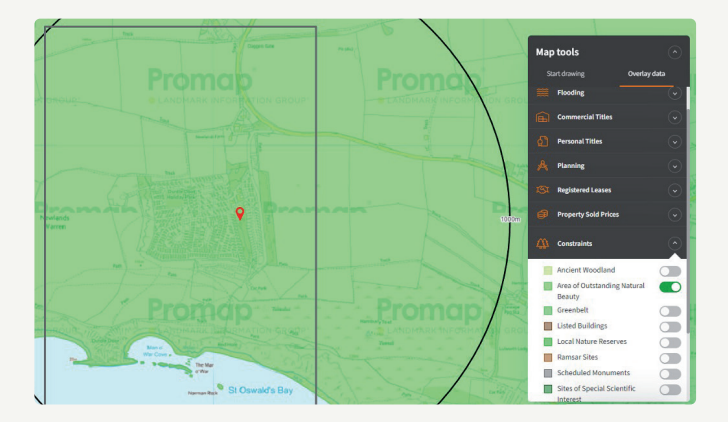

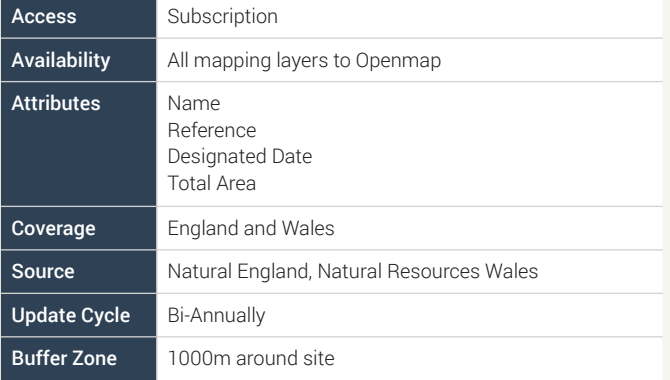

#### **Greenbelt**

• Greenbelt is an area of principally open countryside surrounding existing built-up areas, the purpose of which is to check the unrestricted sprawl of the built-up area and to safeguard the surrounding countryside against further encroachment. The general principle of greenbelt is a provision against further development

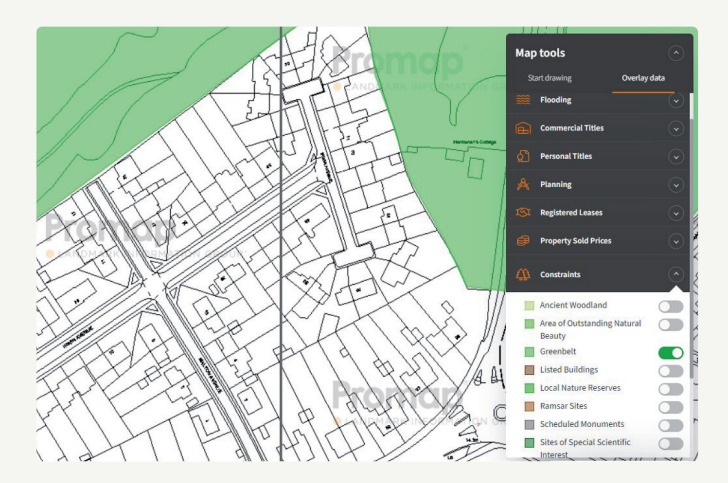

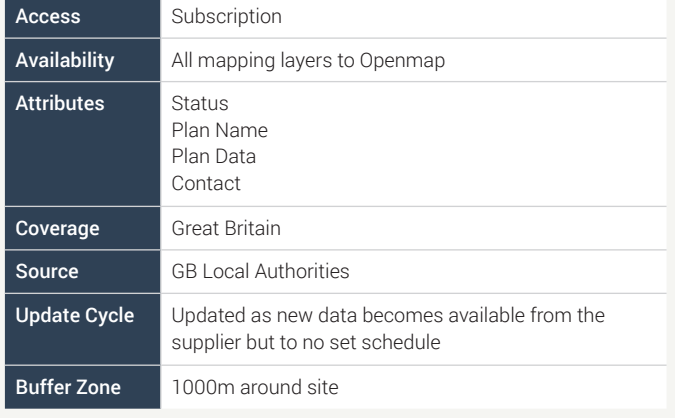

#### **Listed Buildings**

• It is worth noting that structures that might not be first thought of as buildings, such as railings, gates, war memorials and post boxes can also appear on the system • A building is listed when it is of special architectural or historic interest considered to be of national importance and therefore worth protecting

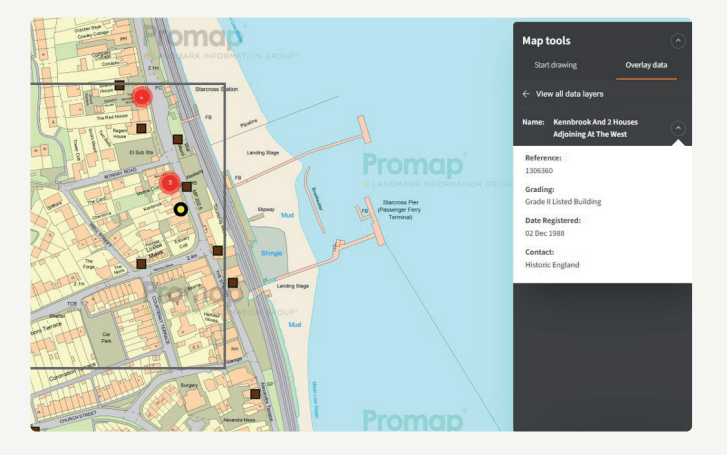

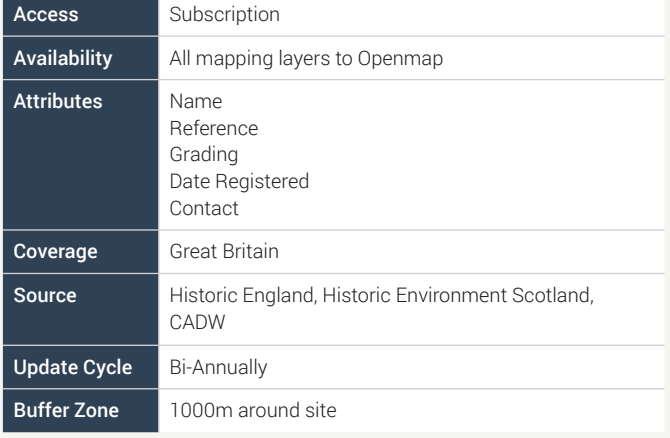

#### **Local Nature Reserves**

- 
- This dataset details the location of Local Nature Reserves These reserves have been designated under the National Parks and Access to the Countryside Act 1949, Section 21, as areas of local importance for nature conservation

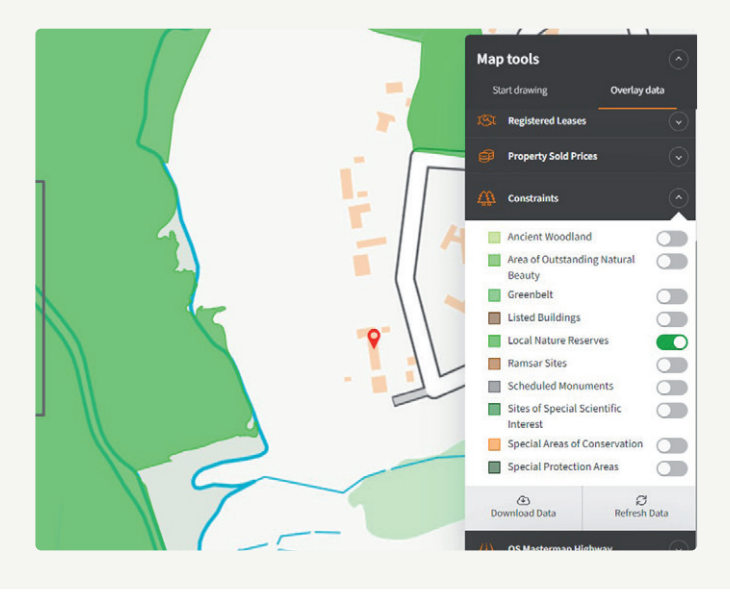

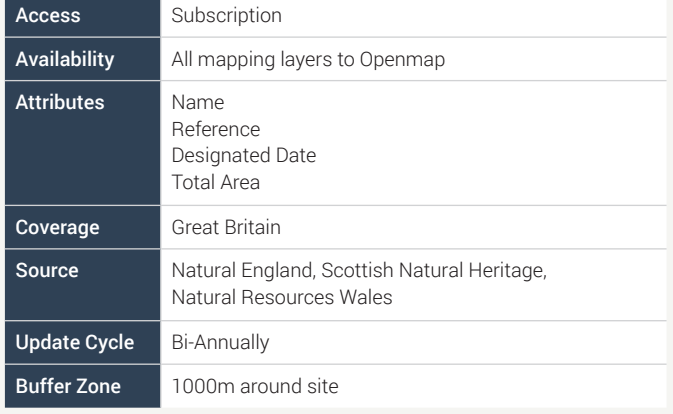

#### **Ramsar Sites**

• This dataset details the location of wetlands as designated by the Convention on Wetlands of International Importance, signed in Ramsar, Iran in 1971 and ratified by the UK Government in 1976

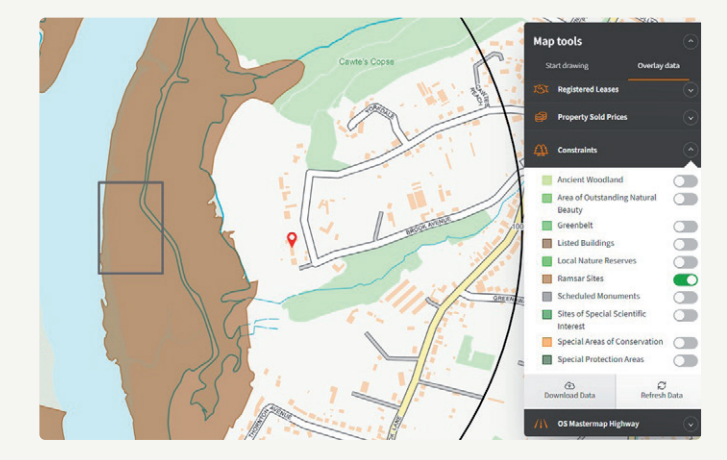

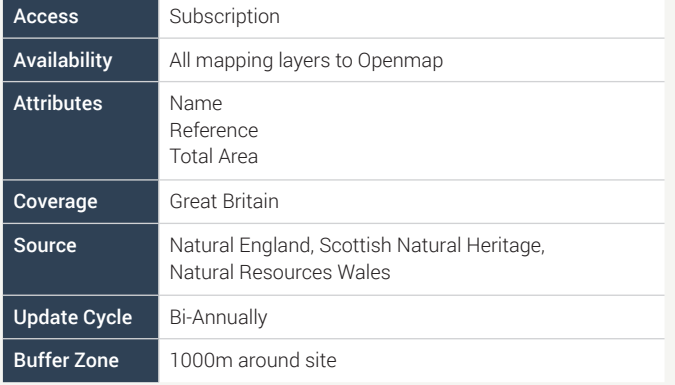

#### **Scheduled Monuments**

- Scheduled Monuments are nationally important archaeological sites protected under the UK's current Ancient Monuments and Archaeological Areas Act 1979
- These records were derived from the Old County datasets, and the Monuments Protection Programme

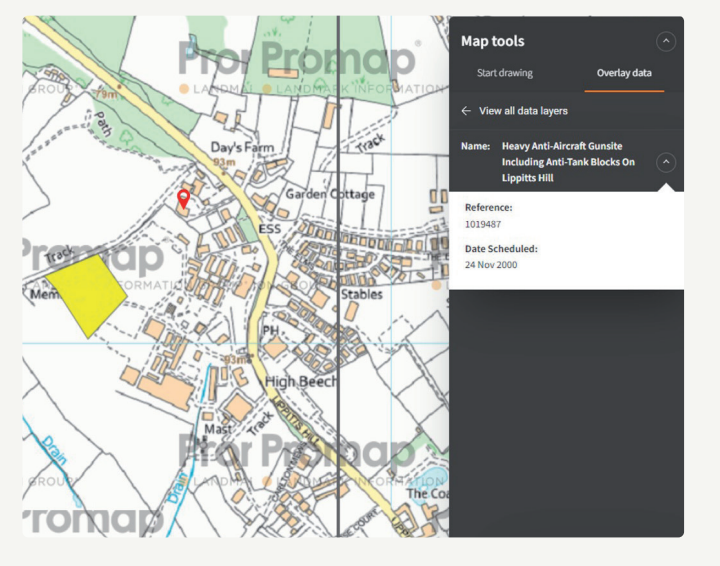

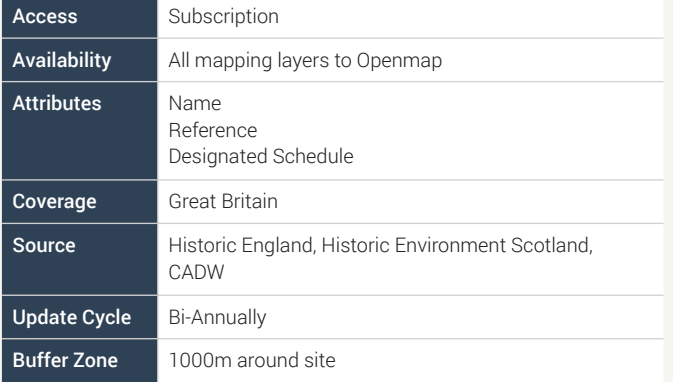

#### **Sites of Special Scientific Interest**

• This dataset contains details of Sites of Special Scientific Interest. These sites have been designated under the Wildlife and Countryside Act 1981 Section 28 to protect areas of important flora, fauna, geological and/or physiographical features

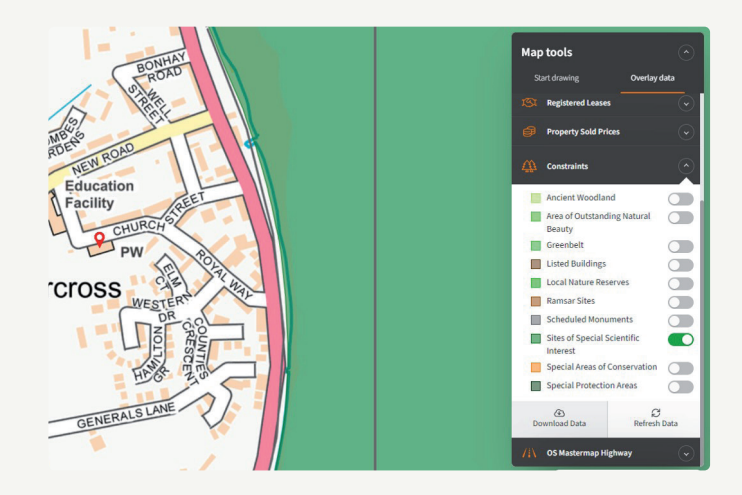

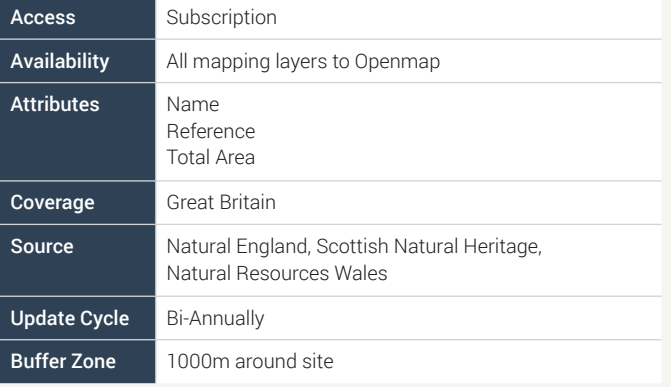

#### **Special Areas of Conservation**

• Special Areas of Conservation are designated under the European Economic Community (EEC) Directive on the Conservation of Natural Habitats and Wild Fauna and Flora (92/43/EEC), commonly known as the Habitats and Species Directive

Note: Conservation areas only shows special areas of conservation not any other development conservation areas.

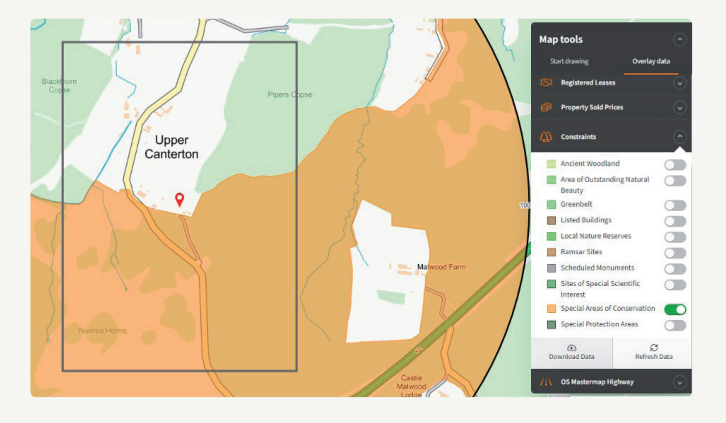

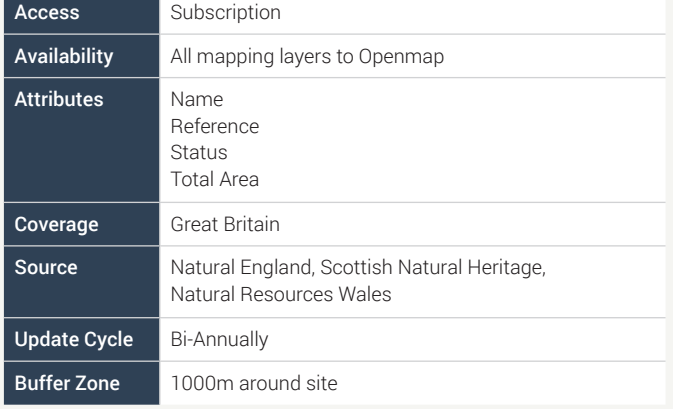

#### **Special Protection Areas**

• Special Protection Areas are classified under Article 4 of the European Commission (EC) Directive on the Conservation of Wild Birds 1979, commonly known as the Wild Birds Directive

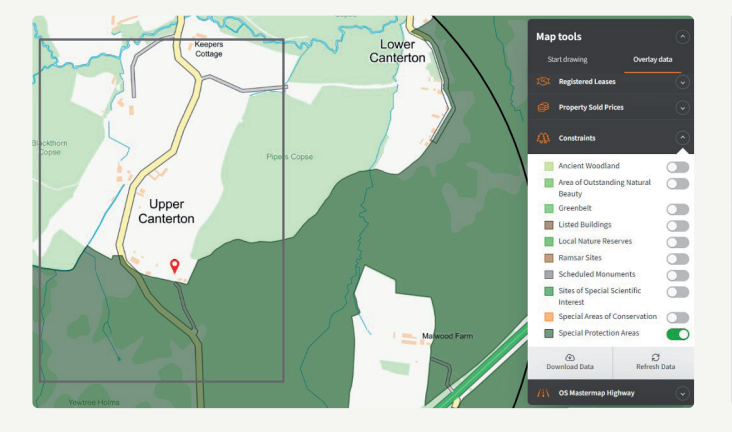

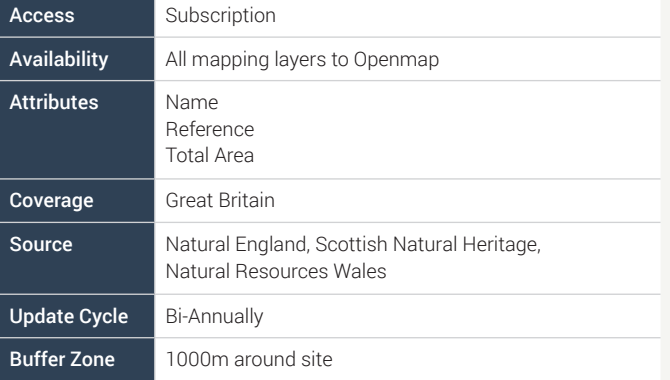

#### OS Mastermap Highway

• OS Mastermap Highways Network brings together data from authoritative sources such as the National Street Gazetteer and OS Large Scale Road data to create a single authoritative view of the road network.

Notes: Not Classified Roads are roads that have not been assigned a classification at national or local level by a designation authority.

Unknown Roads are where the classification of the road is unknown, this is either because the Roadlink is not a Motorway, A or B road and another classification has not been recorded in or matched to the National Street Gazetteer for it.

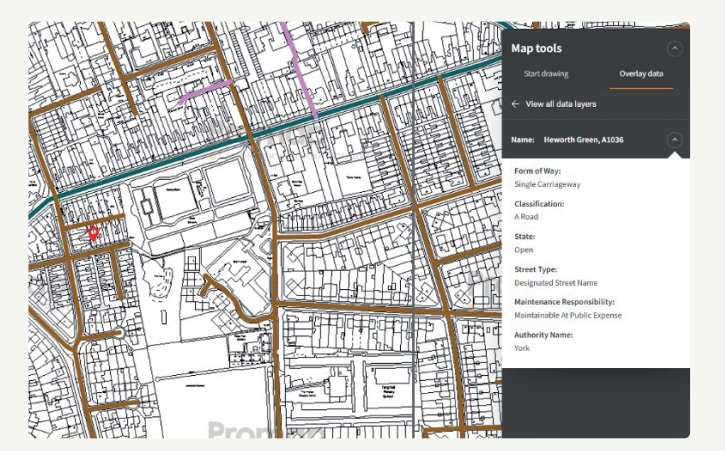

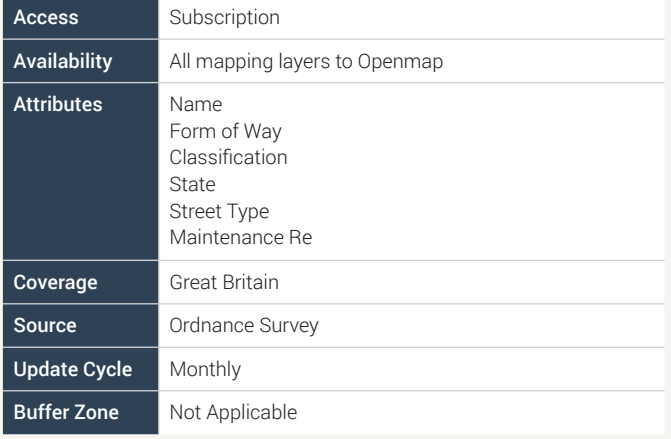

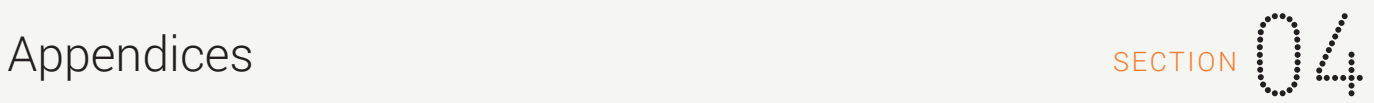

#### Popular functionality used with Layers – Part 1

There are a number of tools within the Promap system that compliment the Layers particularly when detailing where the data layer results are in relation to your site, we have highlighted some of the more popular ones on these pages:

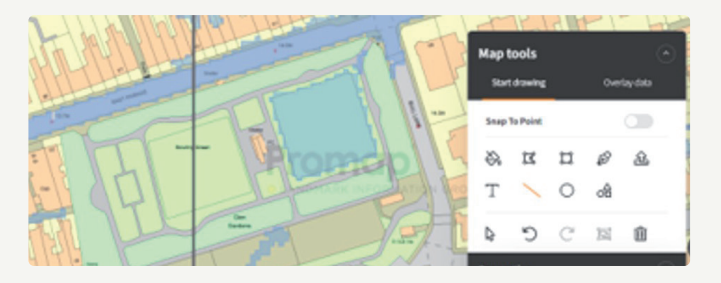

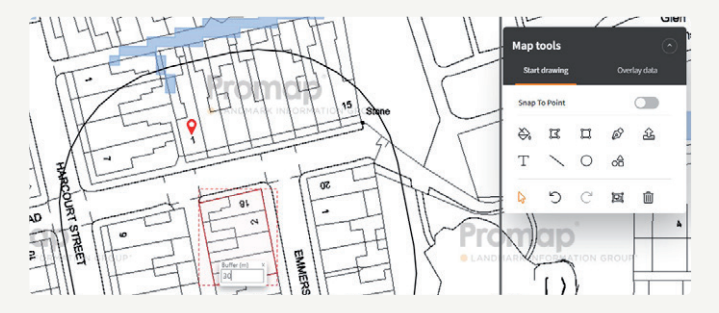

**Line Tool:** To quickly measure from your site to a data layer result simply:

- Click on the line tool
- Click on the point on your site you wish to measure from
- Move your cursor to the required result and the distance will be displayed in the shape properties box on the right-hand side of the screen

**Buffer Tool:** To see what layer results fall within a buffer zone of your choosing around your site:

- Outline your site using the Fill, Title Fill or Shape Tools (Fill Tool is only available on the Mastermap Layer
- Lock your shape in position
- Right click on your shape and select buffer from the drop down menu that appears
- Enter your required buffer zone

#### Popular functionality used with Layers – Part 2

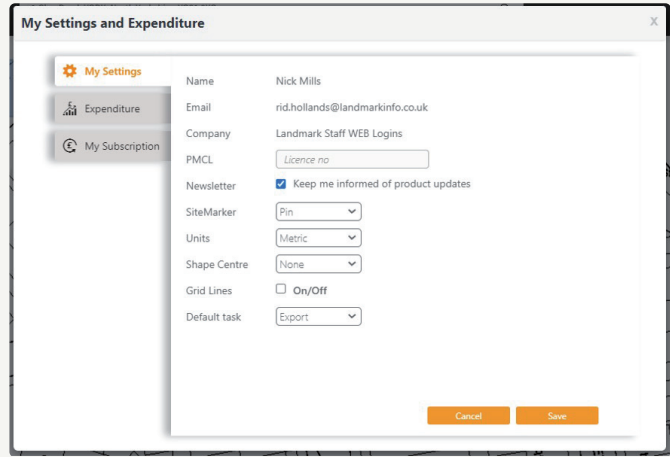

Location: 409332,287485 NGR: SP0987SW Site info OS Tile No: SP093874

**Grid Searching:** If you are investigating your site on a grid basis:

- Click on the Account icon
- Select Admin
- Turn on Grid Lines and Select your intervals

Note: To prevent grid lines appearing on all your new maps going forward return to the Admin section and turn the grid lines off.

**Site Information Tool:** For nearest postal address and easting and northing coordinates for a search result on the map:

- Click on the Site Information icon on the bottom tool bar
- Click on the relevant point on the map

#### System requirements

Promap is available on all modern browsers and operating systems. For more information on our recommended system requirements, please check out the training pages on our website.

#### Useful Contact Information

Landmark Geodata welcomes your questions, comments and suggestions.

Landmark Geodata Imperium Imperial Way Reading Berkshire RG2 0TD

Our Customer Services team are on hand to guide you through the Promap service and answer your questions. Direct lines and webchat are open from 9am to 5.30pm, Monday to Friday.

Tel 03300 366611 Email customerservice@promap.co.uk

To access our webchat facility click on the icon highlighted below in the bottom left-hand corner of the screen.

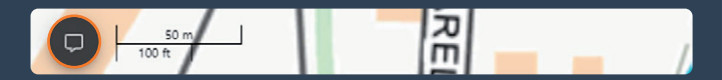

### Need help?

Customer Services Tel: 0844 844 9960 Email: customerservice@promap.co.uk

Training Department

Tel: 0844 844 9965 Email: training@promap.co.uk

Scan me and find more online training resources

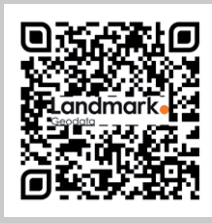

www.promap.co.uk

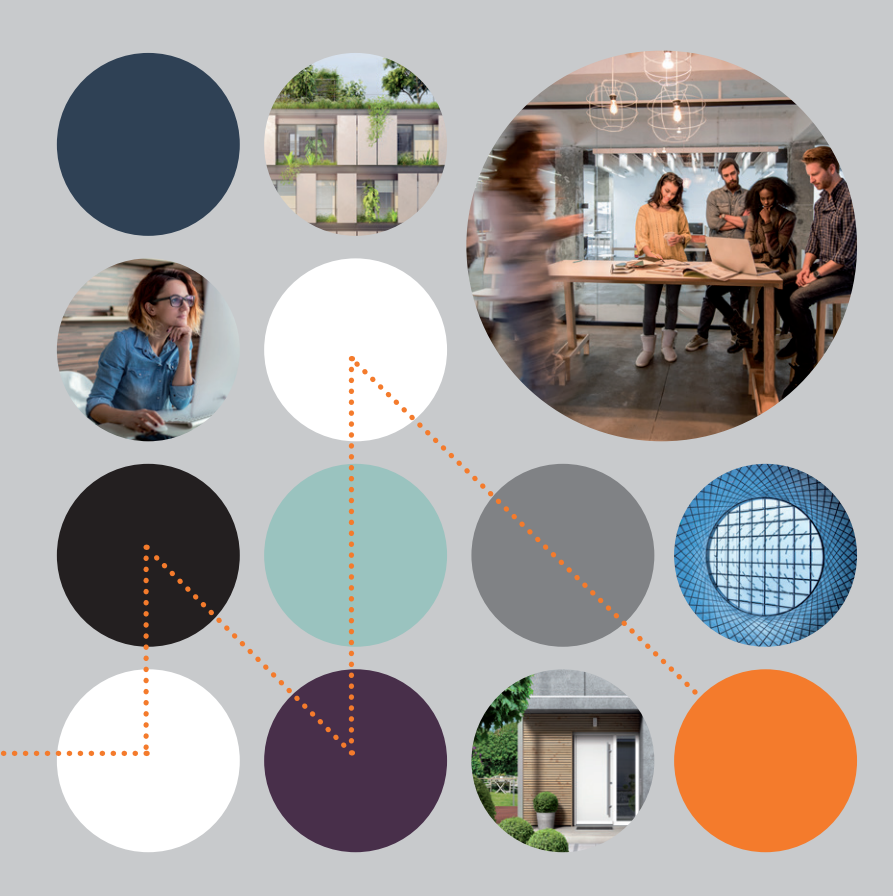

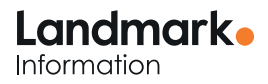

© 2023 Landmark Information Group. All rights reserved.